# **REBATE FINDER**

### **Identify rebates available for a particular product in a utility**

#### **1- Select a Product Category**

 $Ceta$ 

## **How To Use: 2- Input Zip Code or**

Tin Cada

**Select a State to Find a Utility**

#### **3- Select a Utility**

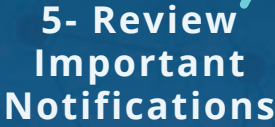

**6- Review Product & Rebate Information**

encentivenergy

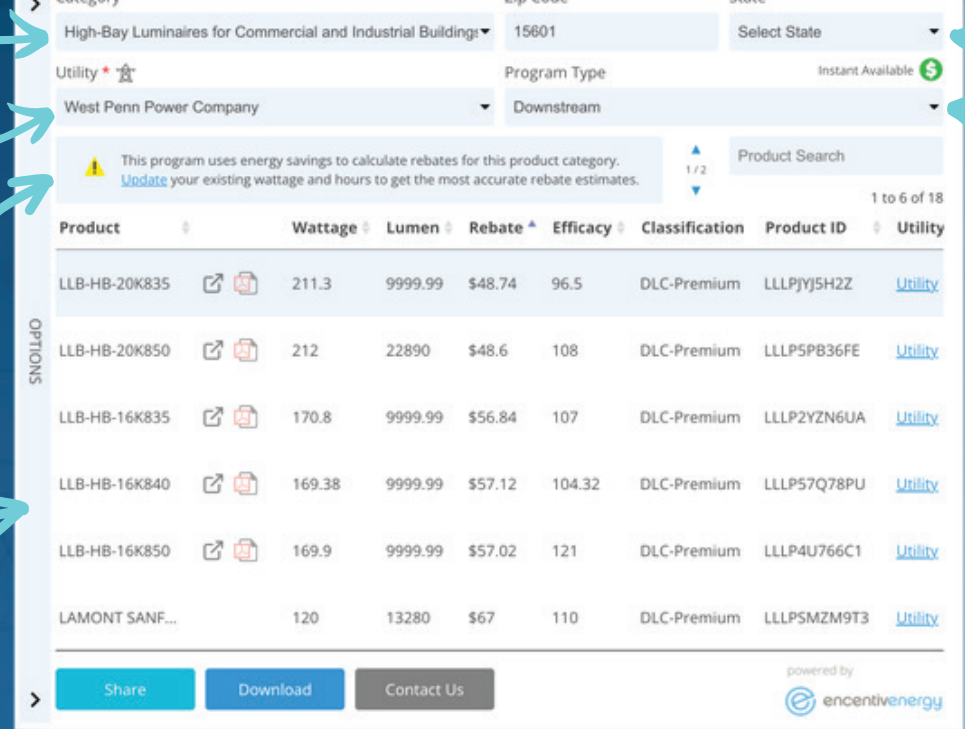

**4- Adjust the Program Type (when applicable)** 

**Product Page Link Product Cut Sheet DLC Screenshot**

**Share Button -** Use a customized URL to Share Rebate Information **Download Button -** Export the Rebate Information into a CSV file **Contact Us -** Reach out to the Manufacturer to Ask a Question

Crotin